## **ZoneAlarm Για Ιδρύματα**

## Οδηγός εγκατάστασης για Η/Υ

- 1. Μεταβείτε στη σελίδα λήψης «ZoneAlarm For Institutions» Σελίδα λήψης: <https://www.zonealarm.com/gr-card>|
- 2. Κάντε κλικ στο μπλε κουμπί "ΠΡΟΣΘΗΚΗ"

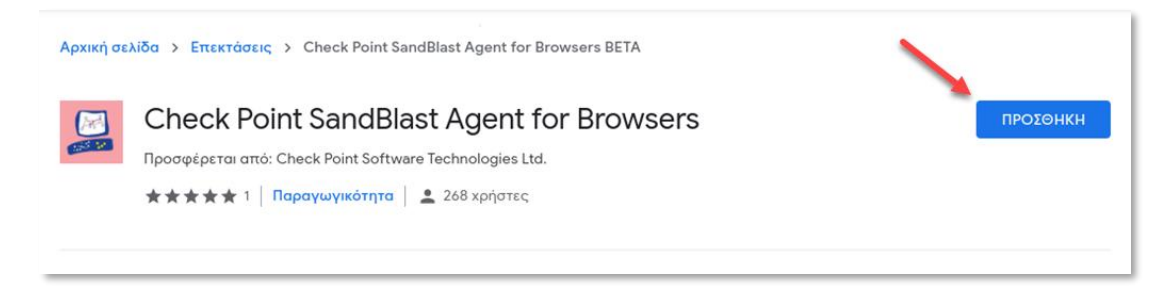

3. Επιβεβαιώστε την προσθήκη κάνοντας κλικ στο μπλε κουμπί "Προσθήκη επέκτασης"

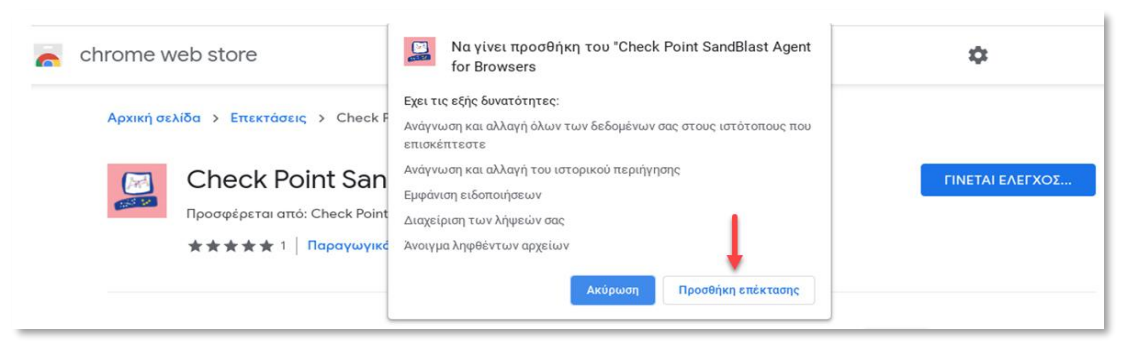

4. H επέκταση έχει επιτυχημένα προστεθεί στον Chrome . Επιλέξτε με πινέζα (pin) την επέκταση αν θέλετε να είναι συνεχώς εμφανής κατά την πλοήγηση για την παρακολούθηση των πιθανών συμβάντων ασφαλείας

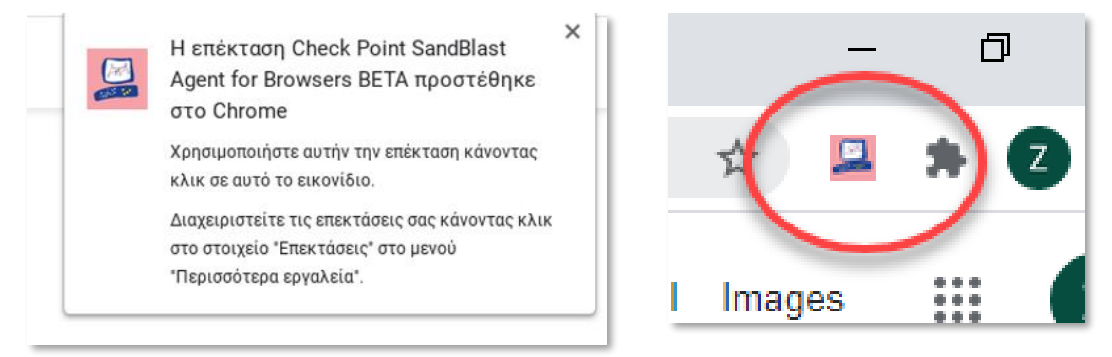

5. Το προϊόν έχει ενεργοποιηθεί και είστε προστατευμένοι!

**ZONE A** 

**By Check Point**